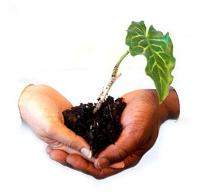

The **Learning4Content** Project
WikiEducator
Hosted by the Commonwealth of Learning
www.wikieducator.org
www.wikieducator.org/Learning4Content

WikiEducator is a community project working collaboratively on the development of free educational materials for all levels and sectors in support of all national curricula by 2015. We need your help.

## Creating a sandbox

## Activity: How to creating a personal sandbox

• Write down the following text on a piece of paper exactly as it is displayed below, or copy the text by high lighting the text with your mouse using the "cut and paste" method:

## [[/My sandbox/]]

- Go to your User page. (Remember that you must be logged in to do this. Click on your User name to the right of the image at the very top of any page.)
- Click the "edit" link on your user page to activate the edit mode and insert the text you have copied exactly as it appears above. That is:

## [[/My sandbox/]]

- Click on the **Save page** button at underneath the editing area.
- If you have done this correctly you will see a link in red text: "My sandbox"
- Click on this link and enter some text, for example: "Content coming soon ...."
- Click on the **Save page** button.

Visit the <u>show me how</u> movie for a practical demonstration. (Not recommended for low bandwidth connections)